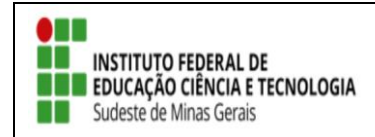

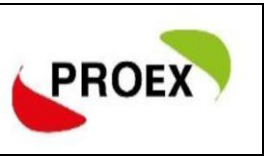

# ANALISE RELATÓRIO FINAL DO DISCENTE PELO COORDENADOR

Primeiro, o coordenador precisa aprovar o relatório feito pelos discentes.

← Visão do docente:

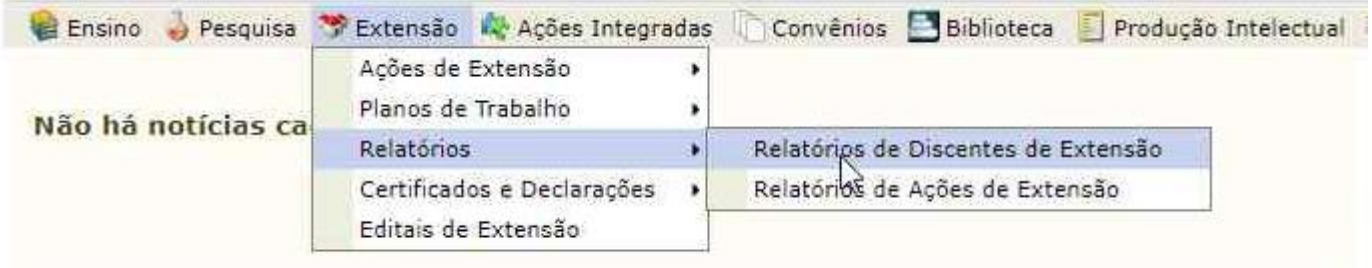

← Visão do Técnico-administrativo:

MENU DE EXTENSÃO PARA SERVIDORES TÉCNICOS-ADMINISTRATIVOS

### Ação de Extensão

#### Ações de Extensão

- El Submissão de Propostas
- **E** Submeter Propostas
- El Solicitar Reconsideração de Avaliação
- D Consultar ações
- **E** Inscrições
- **D** Gerenciar Inscrições
- D Questionários para Inscrição
- **E** Gerenciar Ações
	- **D** Listar Minhas Ações
	- **E** Gerenciar Participantes
	- **E** Equipe Organizadora
	- **E** Certificados e Declarações
	- D Ações com Tempo de Cadastro Expirado

#### Planos de Trabalho

- **E Listar Meus Planos de Trabalho**
- **El Cadastrar Plano de Trabalho de Bolsista**
- D Cadastrar Plano de Trabalho de Voluntário
- **E** Indicar/Substituir Bolsista

#### **Q** Relatórios

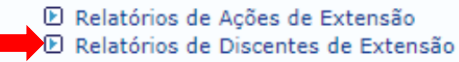

Na tela seguinte, aparecerá o relatório de todos os bolsistas do projeto/programa. O coordenador deverá avaliá-lo para emitir seu parecer.

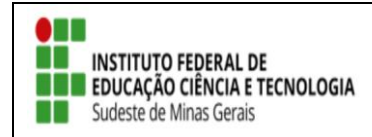

Fim: 20/12/2019 .<br>Situação: Finaliza hoje! **TUTORIAL – SIGAA EXTENSÃO**

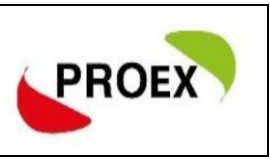

# **RELATÓRIO FINAL COORDENADOR**

Após aprovação do relatório do discente, o coordenador deve realizar o seu relatório final.

Ao final do projeto/programa, assim que o coordenador entrar com seu *login*, sua primeira tela será a de notificação do envio do relatório final:

NOTIFICAÇÕES QUANTO AO ENVIO DE RELATÓRIOS DE EXTENSÃO

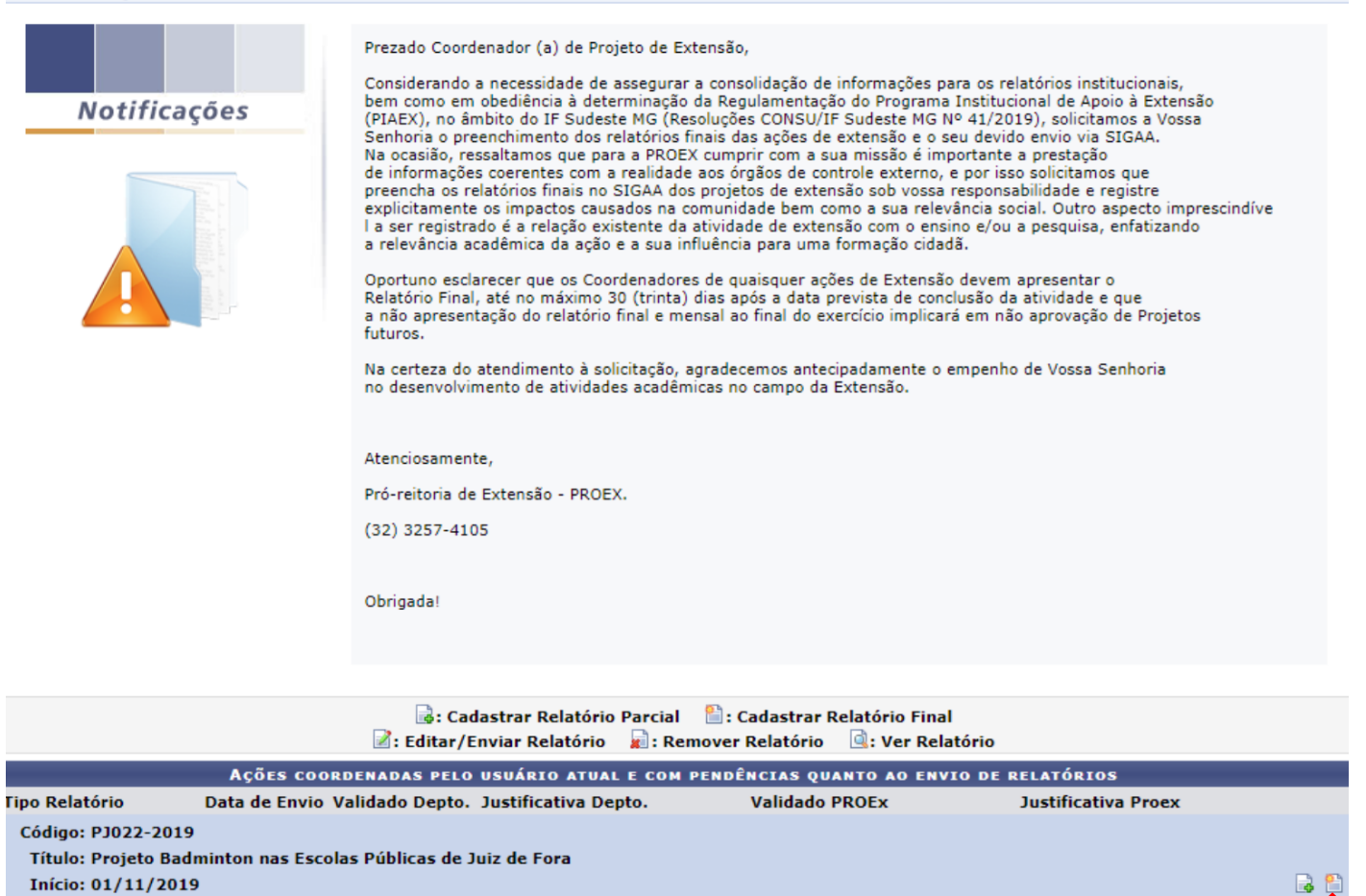

Não há relatórios cadastrados para esta ação

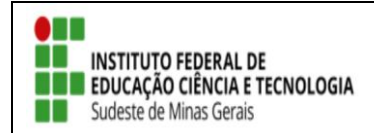

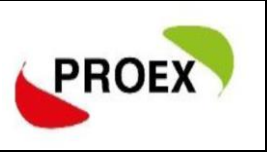

- Tela "aba Objetivo": O coordenador deve, para cada objetivo e atividade prevista no projeto, ÷ informar:
- Andamento objetivo: de 0 a 100 qual foi o andamento.
- Situação objetivo: em curso, concluído ou cancelado
- E fazer um relato sobre a execução do projeto.

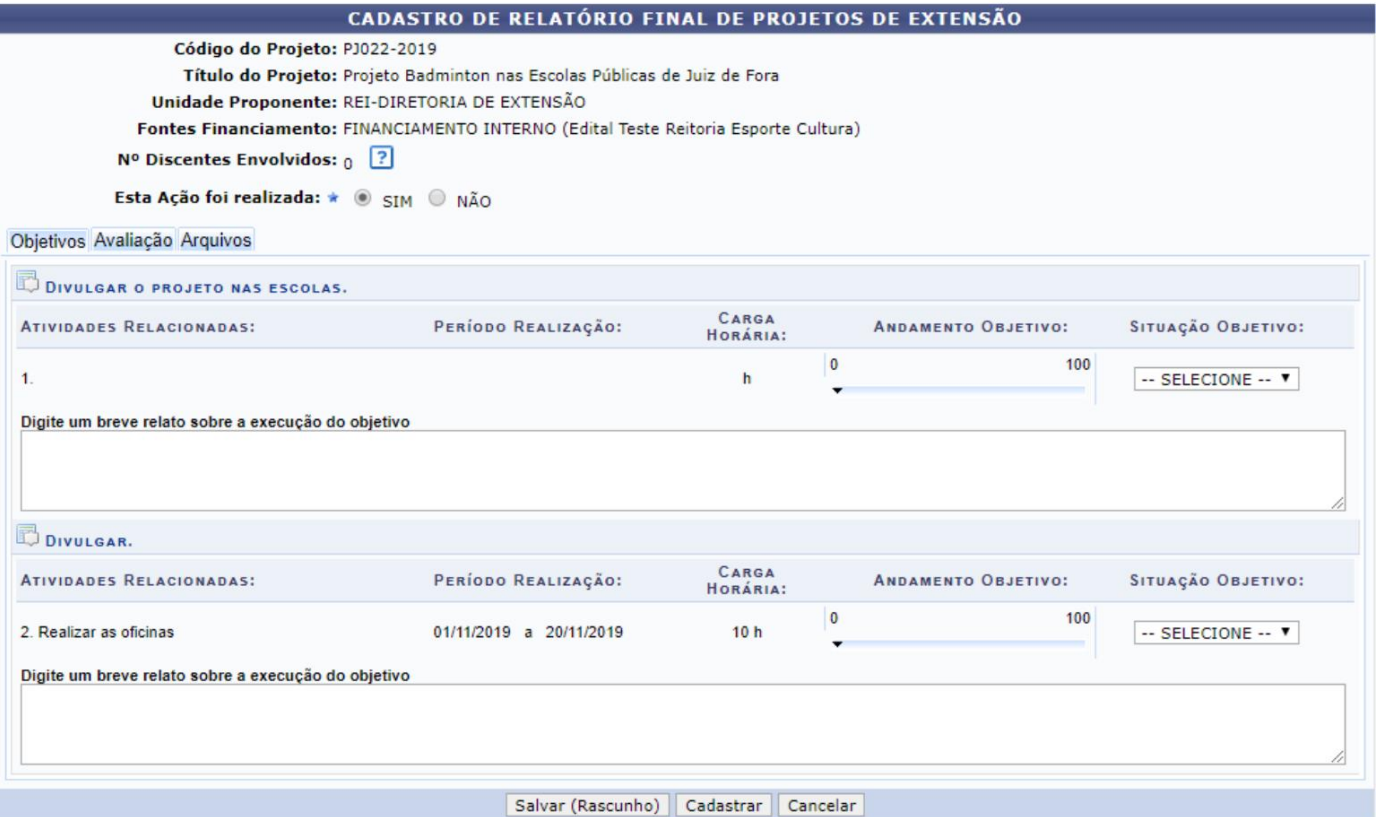

 $\frac{1}{2} \left( \frac{1}{2} \mathbf{r} - \mathbf{r} \right)$ 

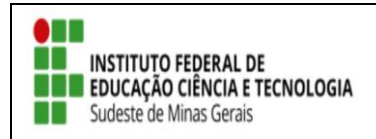

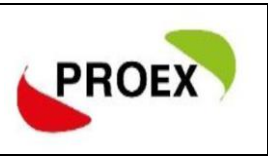

#### Tela "aba Avaliação": ÷

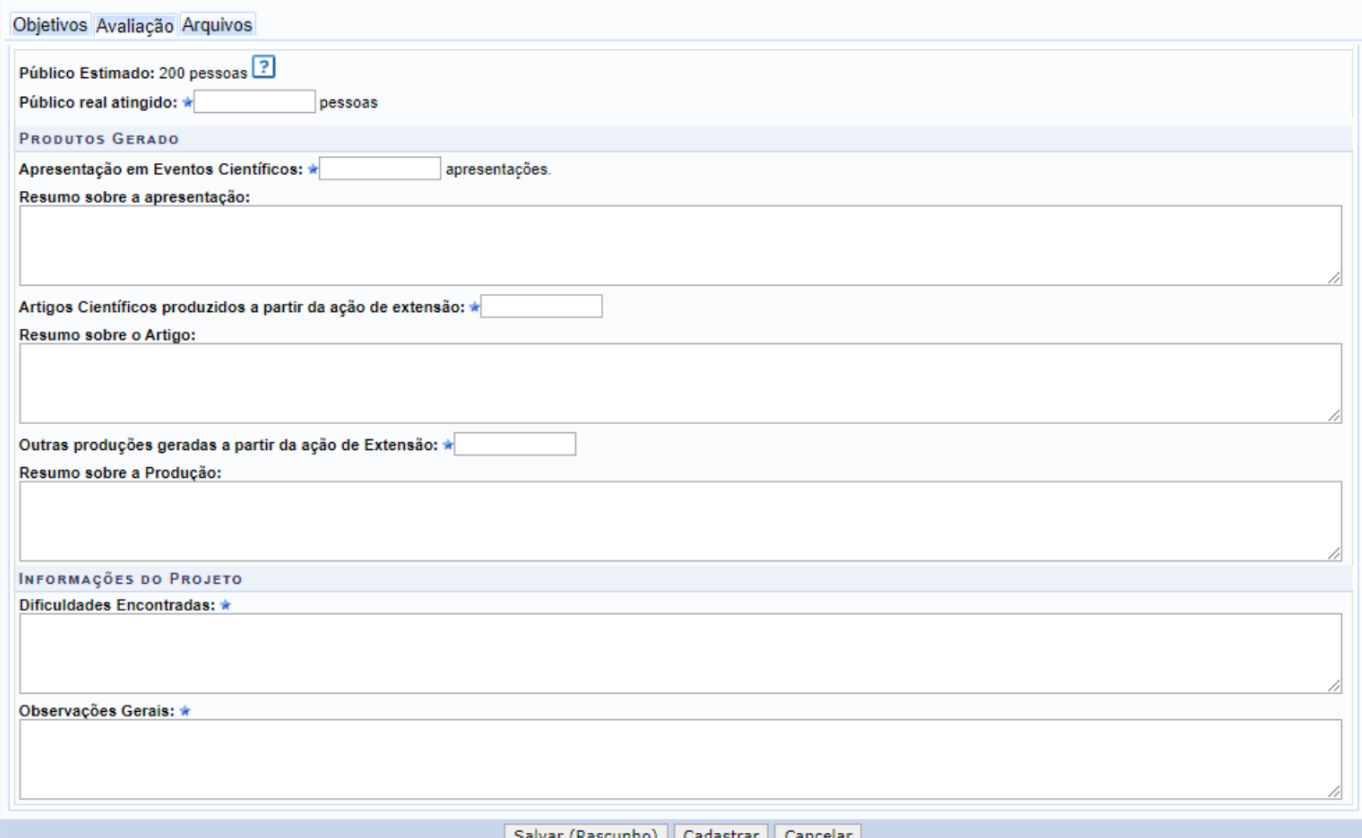

Tela "aba Arquivo": Anexar fotos e todos os arquivos que achar pertinentes ao projeto. 4

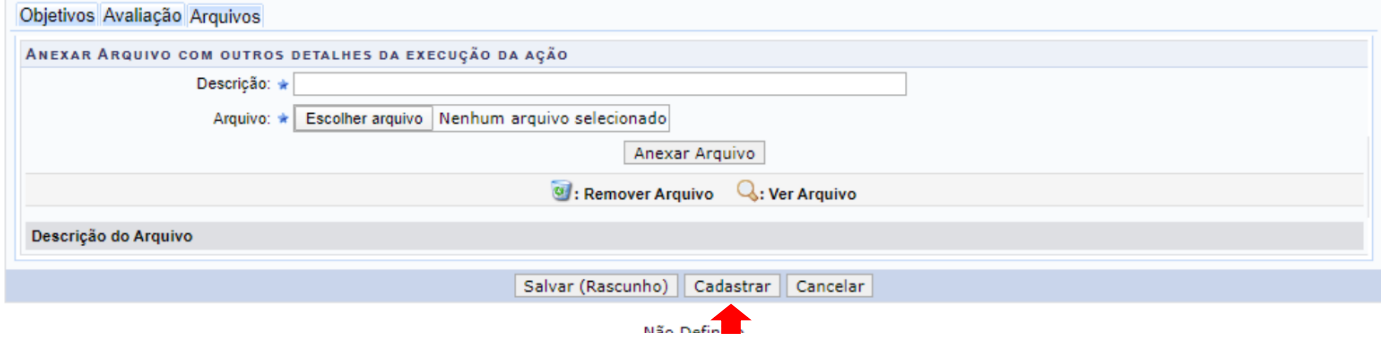

Ao finalizar o cadastramento, o projeto passará por avaliação. Após aprovação do relatório, os certificados serão liberados no SIGAA.

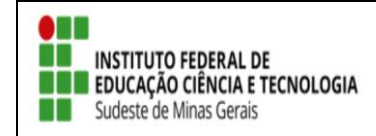

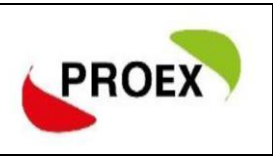

# **RELATÓRIO FINAL DO DISCENTE**

O bolsista deve realizar o preenchimento do relatório final, conforme telas a seguir:

1ª Tela:

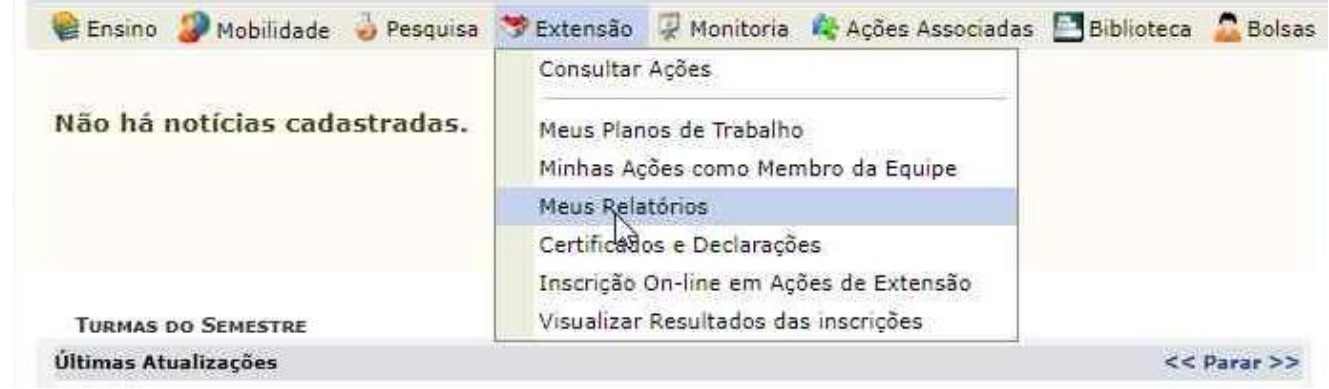

## 2ª Tela:

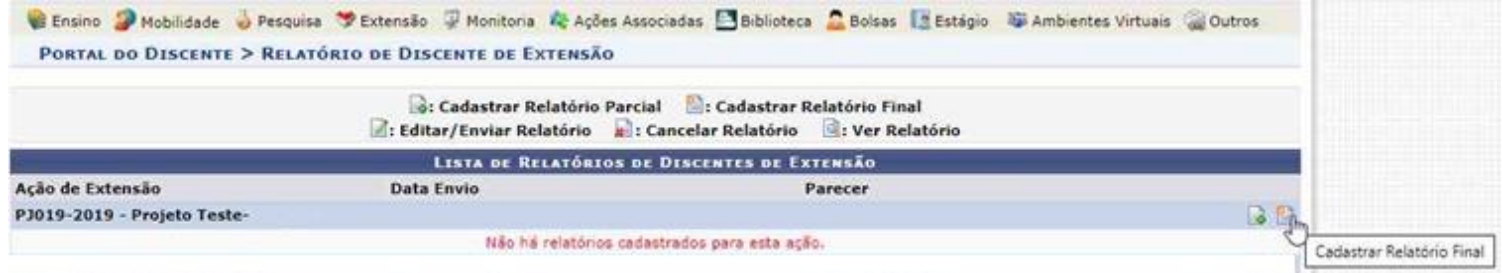

3ª Tela: Ao finalizar o relatório, o mesmo passará por avaliação do coordenador e da Pró-reitoria de Extensão. Somente após a aprovação do relatório o certificado será liberado no SIGAA.

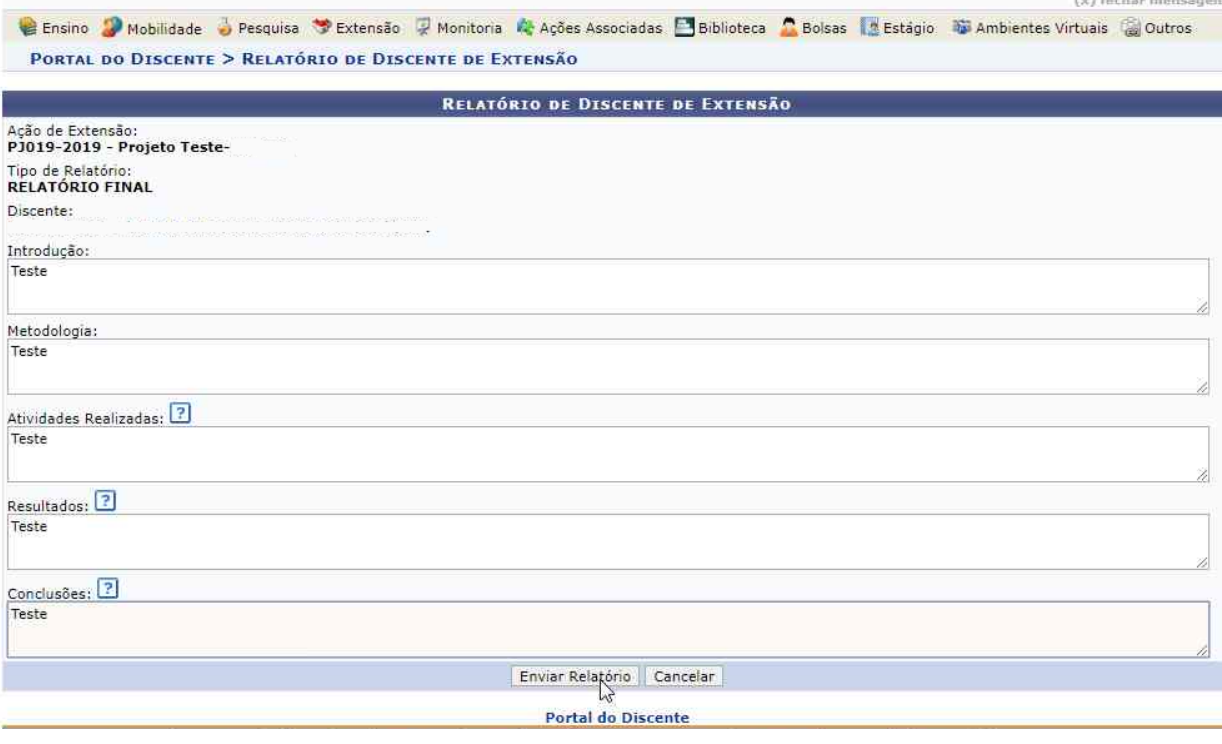